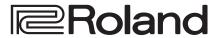

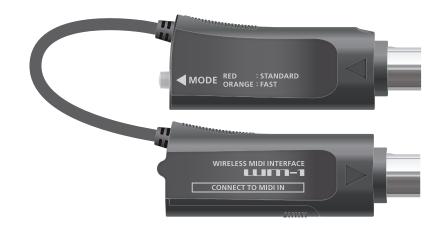

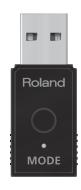

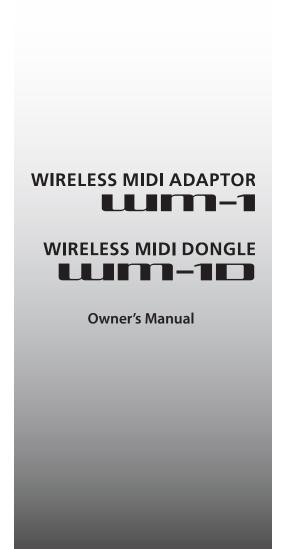

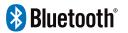

# Contents

| Panel Descriptions                                        | 3 |
|-----------------------------------------------------------|---|
| WM-1                                                      | 3 |
| Installing the Batteries                                  | 3 |
| Turning the WM-1 On                                       | 3 |
| WM-1D                                                     | 3 |
| Turning the WM-1D On                                      | 3 |
| Overview of the WM-1/WM-1D                                | 4 |
| WM-1 (Connected to MIDI Connector)                        | 4 |
| Connections                                               | 4 |
| WM-1D (Connect to USB Port)                               | 4 |
| Connections                                               | 4 |
| Setting the Communication Mode                            | 5 |
| About the Two Communication Modes                         | 5 |
| Switching the Communication Mode                          | 5 |
| About the MODE Indicator                                  | 5 |
| Registering the MIDI Device to Use (Pairing)              | 6 |
| Using STANDARD (Host) Mode (Indicator Is Red)             | 6 |
| Connecting the WM-1 with iPhone                           | 6 |
| Connecting the WM-1 with Mac                              | 6 |
| Connecting the WM-1 with a Windows Computer (WM-1D) • • • | 7 |
| Using FAST Mode (Indicator Is Orange)                     | 7 |

| Advanced Features                                       | 8  |
|---------------------------------------------------------|----|
| Switching Between STANDARD (Host) Mode and STANDARD     |    |
| (Remote) mode                                           | 8  |
| Connecting Three Devices to One WM-1 (Multi Connection) | 8  |
| Initializing the Unit's Connection Settings             | 9  |
| Limitations                                             | 9  |
| Main Specifications                                     | 10 |

Before using this unit, carefully read "USING THE UNIT SAFELY" and "IMPORTANT NOTES" (the leaflet "USING THE UNIT SAFELY"). After reading, keep the document(s) where it will be available for immediate reference.

## **Panel Descriptions**

### WM-1

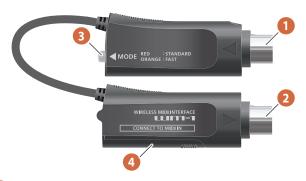

- 1 CONNECT TO MIDI OUT jack
  Connect this to your MIDI device's MIDI OUT connector.
- 2 CONNECT TO MIDI IN jack
  Connect this to your MIDI device's MIDI IN connector.
- 3 [MODE] switch (MODE indicator) Switches the WM-1's mode.

The color of the indicator changes depending on the mode.

→ "About the Two Communication Modes" (p. 5)

At the time of purchase, the WM-1 is set to "STANDARD (Host) mode."

4 Battery
Install one AAA battery.

## Installing the Batteries

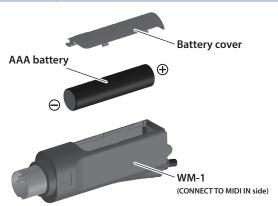

- 1. Remove the battery cover.
- 2. Taking care to observe the correct orientation of the batteries, insert the batteries into the battery case.
- 3. Close the battery cover.
- \* If you handle batteries improperly, you risk explosion and fluid leakage. Make sure that you carefully observe all of the items related to batteries that are listed in "USING THE UNIT SAFELY" and "IMPORTANT NOTES" (leaflet "USING THE UNIT SAFELY").

### Battery replacement indicator

\* When the battery is nearly worn out, the MODE indicator **blinks** red. Replace the new battery as soon as possible.

## Turning the WM-1 On

 Connect the WM-1 to your MIDI device, and poweron the connected device.

The power of the WM-1 turns on in tandem with the MIDI device.

## Turning Off the Power

Turn off the power of the connected MIDI device.
 The power of the WM-1 turns off in tandem with the MIDI device.

### WM-1D

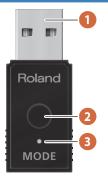

- 1 USB port
  - Connect this to your computer's USB port.
- 2 [MODE] switch

Switches the mode of the WM-1D.

→ "About the Two Communication Modes" (p. 5)
At the time of purchase, the WM-1D is set to "STANDARD (Remote) mode" (p. 8).

**MODE** indicator

The color of the indicator changes depending on the mode.

→ "About the Two Communication Modes" (p. 5)

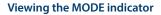

View the indicator at a 45-degree angle from the USB connector of the WM-1D.

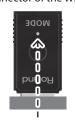

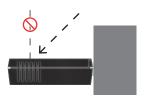

f If you view the indicator from directly above, it might be difficult to determine the color.

## Turning the WM-1D On

1. Connect the WM-1D to your computer.

The unit powers-on, is detected as a general-purpose USB MIDI device, and the driver is installed automatically.

## Turning Off the Power

1. Disconnect the WM-1D from your computer.

## Overview of the WM-1/WM-1D

The WM-1/WM-1D transmits and receives MIDI messages wirelessly.

Using the WM-1/WM-1D allows wireless MIDI communication with your MIDI device, computer, tablet, or smartphone.

By using the WM-1D with a Windows computer that does not support BLE MIDI, you can also use a wireless MIDI connection on a Windows system.

### What is BLE MIDI?

This is technology that uses Bluetooth LE to transmit and receive MIDI messages wirelessly.

It is officially known as "MIDI over Bluetooth Low Energy."

### WM-1 (Connected to MIDI Connector)

The WM-1 is a wireless MIDI adaptor.

It is used by connecting it to a device that is equipped with MIDI connectors.

- Direct connection between hardware products
- Stable synchronization with multiple connections
- Low 3 ms latency

#### MEMO

The WM-1D is required for wireless MIDI communication with a Windows computer that does not support BLE MIDI.

### Connections

Connect the WM-1 to your MIDI device's MIDI connectors (IN, OUT).

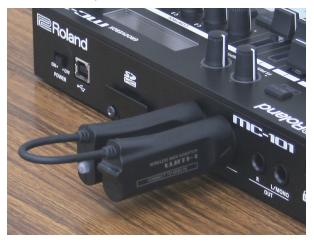

### WM-1D (Connect to USB Port)

The WM-1D is a wireless MIDI dongle.

To use it, connect it to your computer.

Other than its connectors and power supply, it has the same performance as the WM-1 (WM-1 + USB MIDI interface).

- Direct connection between hardware products
- Stable synchronization with multiple connections
- · Low 3 ms latency
- Operates on USB bus power

### **Connections**

Connect the WM-1D to a USB port of your computer.

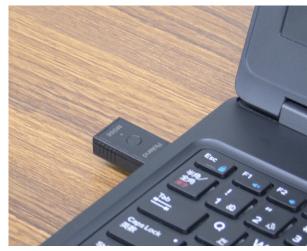

# Setting the Communication Mode

## **About the Two Communication Modes**

### STANDARD Mode (BLE MIDI)

In STANDARD mode, you can connect to a Mac or smartphone that supports BLE MIDI, or connect to the WM-1D connected to a computer.

Up to three BLE MIDI devices can be connected to a WM-1 unit that is in STANDARD mode. You can connect not only the WM-1D, but also a Mac or smartphone.

STANDARD mode has two modes: **STANDARD** (**Host**) and **STANDARD** (**Remote**).

→ "Advanced Features" (p. 8)

### **FAST** mode

In FAST mode, you can connect with a lower latency than STANDARD mode.

One WM-1/WM-1D unit can be connected to a WM-1/WM-1D that is in FAST mode.

#### NOTE

- A smartphone can't be connected in FAST mode.
- If you're using a Mac with FAST mode, connect using the WM-1D.

## Switching the Communication Mode

Here's how to switch between STANDARD mode and FAST mode.

Hold down the [MODE] switch for two seconds.
 The [MODE] switches each time you long-press the switch.

For details on the mode and indicator color, refer to "About the MODE Indicator" (p. 5).

## About the MODE Indicator

The MODE indicator shows the state of the WM-1/WM-1D in each communication mode, as described below.

|                                                                    | STANDARD (Host) mode                                                                 | STANDARD (Remote) mode (p. 8)                                               | FAST mode                                                                          |
|--------------------------------------------------------------------|--------------------------------------------------------------------------------------|-----------------------------------------------------------------------------|------------------------------------------------------------------------------------|
| MIDI communication is occurring (other than realtime messages)     | Briefly blinks red when a message is received.  Receiving MIDI messages              | Briefly blinks green when a message is received.  Receiving MIDI messages   | Briefly blinks orange when a message is received.  Receiving MIDI messages         |
| While pairing                                                      | Briefly lit red once,<br>then unlit for one second.  Blinks every second             | Briefly lit green twice,<br>then unlit for one second.  Blinks every second | Briefly lit orange three times,<br>then unlit for one second.  Blinks every second |
| When pairing is completed                                          | Rapidly blinks red.                                                                  | Rapidly blinks green.                                                       | Rapidly blinks orange.                                                             |
| While connected via MIDI                                           | Slowly blinks red.                                                                   | Slowly blinks green.                                                        | Slowly blinks orange.                                                              |
| When multi-connected and one or more remote devices are not found  | While slowly blinking red, blinks briefly in the intervals.                          |                                                                             |                                                                                    |
| When the battery runs low (Low battery)                            | Briefly lit red four times,<br>then unlit for two seconds.  Blinks every two seconds |                                                                             |                                                                                    |
| While initializing this unit's connection settings (Factory-reset) | Blinks orange.                                                                       |                                                                             |                                                                                    |

## Registering the MIDI Device to Use (Pairing)

"Pairing" is the procedure of registering the MIDI device that you want to use with the WM-1/WM-1D (authenticating the devices with each other).

Here's how to make settings so that MIDI data can be transmitted and received between the WM-1/WM-1D and your MIDI device.

#### MEMO

- Once pairing has been completed between this unit and the WM-1/WM-1D, the connection occurs automatically (memorized), and there is no need to perform pairing again. In the case of Mac or iPhone, the pairing operation is required each time.
- If you initialize an already-paired WM-1/WM-1D, you must initialize the other WM-1/WM-1D unit (on Mac or a smartphone, remove the device) and perform pairing again.
- When you switch the mode, pairing is cancelled.

# Using STANDARD (Host) Mode (Indicator Is Red)

## Connecting the WM-1 with iPhone

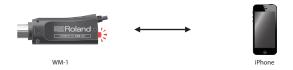

1. Connect the WM-1 to your MIDI device.

The system begins searching for a target, and the MODE indicator **blinks red** for a certain length of time.

# MODE indicator The MODE indicator blinks every second

2. From your iPhone app, directly select the WM-1.

When pairing is completed, the indicator changes from blinking rapidly to slow blinking.

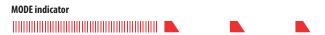

## Connecting the WM-1 with Mac

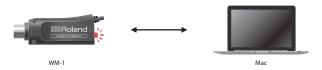

1. Connect the WM-1 to your MIDI device.

The system begins searching for a target, and the MODE indicator **blinks red** for a certain length of time.

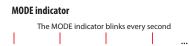

- 2. On the Mac, start Audio MIDI settings.
- 3. From the [MIDI Studio] menu, select [Open Bluetooth Configuration] to access [Bluetooth Configuration].

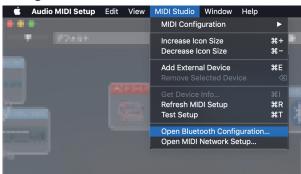

Make sure that the WM-1 is shown, and then click the [Connect] button.

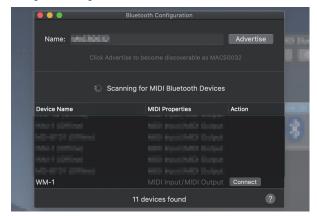

If it not shown, once again briefly press the WM-1's [MODE] switch to make the MODE indicator **blink red**.

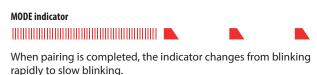

# Connecting the WM-1 with a Windows Computer (WM-1D)

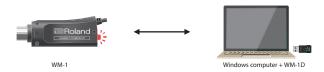

### 1. Connect the WM-1 to your MIDI device.

The system begins searching for a target, and the MODE indicator **blinks red** for a certain length of time.

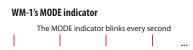

### 2. Briefly press the WM-1D's [MODE] switch.

The system begins searching for a target, and the MODE indicator **blinks green** for a certain length of time.

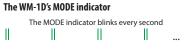

When pairing is completed, the indicator changes from blinking rapidly to slow blinking.

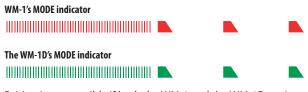

- \* Pairing is not possible if both the WM-1 and the WM-1D are in STANDARD (Host) mode. Set one or the other to STANDARD (Remote) mode.
- \* Pairing is not possible if both the WM-1 and the WM-1D are in STANDARD (Remote) mode. Set one or the other to STANDARD (Host) mode.

### Using FAST Mode (Indicator Is Orange)

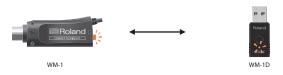

## 1. Set both of the WM-1/WM-1D units to be paired to FAST mode.

**⇒** "Switching the Communication Mode" (p. 5)

The system begins searching for a target, and the MODE indicator blinks orange for a certain length of time.

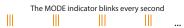

When pairing is completed, the indicator changes from blinking rapidly to slow blinking.

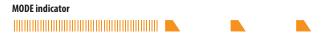

If no target is found, the MODE indicator goes dark. In this case, briefly press the [MODE] switch to resume pairing.

### NOTE

- A smartphone cannot be paired using FAST mode.
- To use FAST mode with a Mac, connect using a WM-1D.

## **Advanced Features**

A maximum of three BLE MIDI devices can be connected to a WM-1/WM-1D in STANDARD (Host) mode (multi connection). The following BLE MIDI devices can be connected: iPhone or other iOS device, Mac, or a WM-1/WM-1D that is set to STANDARD (Remote) mode.

For details on how to set the WM-1/WM-1D to STANDARD (Remote) mode, refer to "Switching Between STANDARD (Host) Mode and STANDARD (Remote) mode" (p. 8).

#### MEMO

- When pairing two WM-1 units in STANDARD mode, one of them must be in STANDARD (Remote) mode.
- When using multi connection, only one unit of the same device (iPhone, Mac) can be connected.
  - **→ "Limitations"** (p. 9)

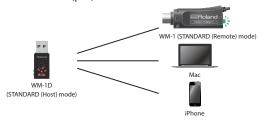

## Switching Between STANDARD (Host) Mode and STANDARD (Remote) mode

1. Rapidly press the [MODE] switch twice.

The mode changes each time you press rapidly the [MODE] switch twice.

For details on the mode and the color of the indicator, refer to "About the MODE Indicator" (p. 5).

#### MEMO

When in FAST mode, pressing rapidly the [MODE] switch twice changes to STANDARD (Host) mode.

## Connecting Three Devices to One WM-1

(Multi Connection)

 Briefly press the [MODE] switch of the STANDARD (Host) mode WM-1D and the STANDARD (Remote) mode WM-1.

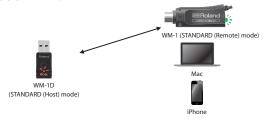

The system begins searching for a target, and the MODE indicator blinks for a certain length of time (the color of the indicator depends on the mode).

# The WM-1D's MODE indicator The MODE indicator blinks every second

# The WM-1's MODE indicator The MODE indicator blinks every second || || || ...

When pairing is completed, the indicator changes from blinking rapidly to slow blinking.

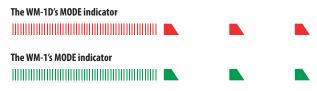

If no target is found, the MODE indicator goes dark. In this case, briefly press the [MODE] switch to resume pairing.

## MEMO

If you're using an iPhone or Mac, that device will have BLE MIDI settings. In its screen, select the WM-1.

For an iOS device, select the WM-1 directly from the app.

In the same way for the second device, press the [MODE] switch briefly to pair.

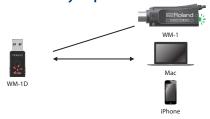

In the same way for the third device, press the [MODE] switch briefly to pair.

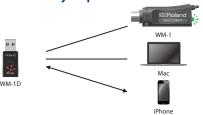

# Initializing the Unit's Connection Settings

### 1. Hold down the [MODE] switch for ten seconds.

The MODE indicator blinks orange.

When the operation is completed, the indicator goes dark.

→ "About the MODE Indicator" (p. 5)

## Limitations

- This unit cannot be used in combination with a BLE MIDI device made by a different manufacturer.
- When using wireless communication via a multi connection, there might be cases in which tempo synchronization is not stable. In this case, decrease the number of remote devices.
- When using a multi connection, only one unit of the same device (Mac or smartphone) can be connected.

| First device can be connected.                    |  |
|---------------------------------------------------|--|
| First Mac<br>(can be connected)                   |  |
| First iPhone<br>(can be connected)                |  |
| Communication is not stable for the second iPhone |  |

| Communication is not stable for the second iPhone. |  |
|----------------------------------------------------|--|
| First Mac<br>(can be connected)                    |  |
| First iPhone<br>(can be connected)                 |  |
| Second iPhone<br>(communication is not stable)     |  |

| Communication is not stable for the second Mac. |  |
|-------------------------------------------------|--|
| First Mac<br>(can be connected)                 |  |
| Second Mac<br>(communication is not stable)     |  |

| Three WM-1/WM-1D units can be connected. |  |
|------------------------------------------|--|
| First WM-1D<br>(can be connected)        |  |
| Second WM-1D<br>(can be connected)       |  |
| Third WM-1D<br>(can be connected)        |  |

- When using MIDI Sync, synchronization of the first measure might not be stable depending on the DAW. In this case, insert an empty measure
  at the beginning of the song to assist synchronization.
- When using this unit with a computer to which a USB 3.0 peripheral device is connected, interference might cause operation to be unstable. In particular, instability is more likely if a USB flash drive or hard disk drive is connected. Create distance with the USB 3.0 peripheral when using this unit.

### Distancing the USB ports used by the peripheral and the WM-1D

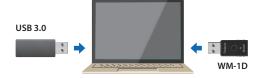

### Using a USB extension cable (distancing the peripheral)

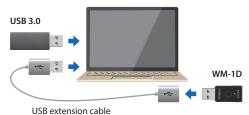

# Main Specifications

## Roland WM-1

| Wireless Format                                      | BLE and proprietary format                                                                                                    |
|------------------------------------------------------|----------------------------------------------------------------------------------------------------|
| Wireless carrier frequency                           | 2. 4 GHz                                                                                                    |
| Transmission Range                                   | 10 m (32 feet) line-of-sight (May vary due to local conditions)                                                                         |
| Latency (varies<br>depending on radio<br>conditions) | 7.5–15 ms (STANDARD mode)<br>3 ms (FAST mode)                                                                                           |
| Connectors                                           | MIDI connectors (IN, OUT)                                                                                                    |
| Power Supply                                         | Alkaline battery (AAA, LR03) x 1                                                                                                    |
| Current Draw                                         | 14 mA Battery life for continuous use (differs depending on the conditions of use) Alkaline battery (AAA, LR03): Approximately 60 hours |
| Dimensions<br>(Control side)                         | 79 (w) x 17 (d) x 29 (H) mm<br>3-1/8 (W) x 11/16 (d) x 1-3/16 (H) inches                                                                |
| Dimensions<br>(Battery side)                         | 80 (w) x 17 (b) x 29 (H) mm<br>3-3/16 (W) x 11/16 (D) x 1-3/16 (H) inches                                                               |
| Weight<br>(including battery)                        | 46 g / 2 oz                                                                                                    |
| Accessories                                          | Leaflet "USING THE UNIT SAFELY"<br>Alkaline battery (AAA, LR03) x 1                                                                     |

## Roland WM-1D

| Wireless Format                                | BLE and proprietary format                                         |
|------------------------------------------------|--------------------------------------------------------------------|
| Wireless carrier frequency                     | 2. 4 GHz                                                           |
| Transmission Range                             | 10 m (32 feet) line-of-sight (May vary due to local conditions)    |
| Latency (varies depending on radio conditions) | 7.5–15 ms (STANDARD mode)<br>3 ms (FAST mode)                      |
| Connectors                                     | USB port : USB A type                                              |
| Power Supply                                   | Supplied from the computer via USB                                 |
| Current Draw                                   | 6 mA                                                               |
| Dimensions                                     | 43 (w) x 18 (D) x 9 (H) mm<br>1-3/4 (W) x 3/4 (D) x 3/8 (H) inches |
| Weight                                         | 6 g / 1 oz                                                         |
| Accessory                                      | Leaflet "USING THE UNIT SAFELY"                                    |

<sup>\*</sup> This document explains the specifications of the product at the time that the document was issued. For the latest information, refer to the Roland website.